## **GOAPPLY APPLICANT GUIDE**

# **GO** apply

A GUIDE FOR SCHOLARSHIP APPLICANTS

### https://goapply2.akoyago.com/hillsdale/

#### GOAPPLY ACCOUNT

You will need to either create your account or migrate an old account.

**<u>First Time Users</u>**: If this is your first time using GOapply, you'll need to register your account. You will have the option of registering as an individual or an organization.

You'll be asked to register as an Individual (scholarships) or an Organization (grants).

- 1. Click Register a New Account
- 2. Choose INDIVIDUAL.

|                                                          | Sign in to your account<br>Or register a new account<br>Your Email |  |
|----------------------------------------------------------|--------------------------------------------------------------------|--|
| Hillsdale County                                         | example@company.com Your Password                                  |  |
| community foundation                                     | P                                                                  |  |
| For good. For ever.<br>www.abouthccf.org<br>517,439.5101 | Remember me Forgot password? SIGN IN                               |  |

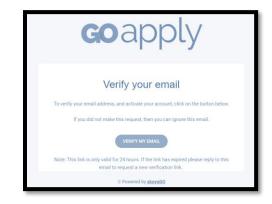

3. Fill in the contact information. Click Register.

4. Verify your email. An email verification request will be sent to the address you registered with. Check your email and click Verify my email.

5. Log in. Once you've verified your email, you can log in using the email address you registered with and the password you chose during registration. *If you forget your password, just click "Forgot password?" on the log in page and follow the instructions to reset it.* 

**Returning Users**: GOapply underwent major updates; therefore, if you used GOapply to apply for a scholarship in 2022, you will need to update your account to GOapply version 2.0. To update your existing account, click "**Forgot Password?**" and then input your email address. Check your email for a password reset link. Please make sure your new password is at least 10 characters long.

#### DASHBOARD

Once you are logged in, you will see **OPPORTUNITIES** along the top. Click on **opportunities** to see your dashboard.

The opportunity dashboard will display all applications available to you.

| Clic | Submissions O    | Opportunities |                         |                                     |
|------|------------------|---------------|-------------------------|-------------------------------------|
|      | My Opportunities | 5             |                         |                                     |
|      | k View           | Fiscal Year   | Application Name        | Application Guideline URL           |
|      | VIEW             | 2023          | Scholarship Application | https://abouthccf.org/scholarships/ |

#### APPLY

After choosing VIEW, please read the directions and then click **APPLY**.

| Hillsdale County<br><u>community foundation</u><br>For good. For ever.<br>Scholarship Application |                                                                                                    |  |  |
|---------------------------------------------------------------------------------------------------|----------------------------------------------------------------------------------------------------|--|--|
| Scholarsh<br>Den Dens 3/17                                                                        | Ip Application Avera                                                                                                    |  |  |
| Summary                                                                                           | ,                                                                                                    |  |  |
| Each so                                                                                           | crition materials must be upbaded online no later than 4.60 p.m. on March 1.<br>schelarship fund has specific eightlyr criteria defined by the denor when the fund was established. Please read through the specific criteria for each schelarship to see if you are eightle. Please do not apply for<br>makes for which you do not qualify.                                                                                                    |  |  |
| Description                                                                                       | nc                                                                                                    |  |  |
| in addr<br>                                                                                       | anhige can be used to ansist with college sequence, which includes tuition, free, co-campus room and beard and required class materials.<br>Itios to completing this application, be prepared to upload:<br>A completing over Strate Ald Report (SAR) frees war FARSA applications<br>A completing over Strate Ald Report (SAR) frees war FARSA applications<br>It warport and many to prepare typed<br>It was applied free for exememodation dated within the party area di spaced<br>A completing this prepared to space typed<br>A completing this prepared to space typed<br>A completing this prepared to space typed<br>A completing this prepared to space typed<br>A completing this prepared to space typed<br>College transmity if you are in EMC or are deal exercised |  |  |

When you are done, click **Submit**. Once you click Submit, emails will be sent to your school counselor and your recommenders so that they can upload your transcript and letter(s) of recommendation.

\*If you have any questions about your scholarship application, please contact Mindy Eggleston at <u>M.Eggleston@abouthccf.org</u>.